# **SimpleDiagrams Documentation**

Release 4

**Daniel McQuillen** 

| 1 | Quick Start                                         | 3                                                  |
|---|-----------------------------------------------------|----------------------------------------------------|
| 2 | Quick Reference                                     | 5                                                  |
| 3 | Introduction 3.1 Acknowledgements                   | <b>7</b><br>7                                      |
| 4 | Making Diagrams4.1Adding Shapes4.2Connecting Shapes | <b>9</b><br>9                                      |
| 5 | Working with Shape Libraries  5.1 Libraries Panel   | 11<br>11<br>11<br>11<br>11<br>11<br>11             |
| 6 | Working with Background Libraries                   | 13                                                 |
| 7 | Working with Color 7.1 Color Selectors              | 15<br>15<br>15                                     |
| 8 | The Toolbar         8.1 Zoom Tool                   | 17<br>18<br>18<br>18<br>19<br>19<br>19<br>19<br>20 |

| 9  | Shapes Panel                                                                                                    | 23                                     |
|----|----------------------------------------------------------------------------------------------------|----------------------------------------|
| 10 | Backgrounds Panel                                                                                                    | 25                                     |
| 11 | Templates Panel11.1 Template Panel11.2 Creating a New Template Library11.3 Creating a New Template11.4 Template Properties11.5 Adding Things to your Template                                             | 27<br>27<br>27<br>29<br>30<br>30       |
| 12 | Extras Panel                                                                                                    | 35                                     |
| 13 | Favorites Panel                                                                                                    | 37                                     |
| 14 | Search Panel                                                                                                    | 41                                     |
| 15 | Quick Search                                                                                                    | 43                                     |
| 16 | Changing Preferences                                                                                                    | 45                                     |
| 17 | Presentation Mode  17.1 Starting Presentation Mode  17.2 Controlling Presentation  17.3 Cursor Tool  17.4 Pencil Tool  17.5 Arrows Checkbox  17.6 Area Control  17.7 Navigation Arrows  17.8 Control Keys | 47<br>48<br>49<br>49<br>50<br>50<br>50 |
| 18 | Printing and Exporting                                                                                                    | 51                                     |
| 19 | Helpers         19.1 Quick Navigation          19.2 Grid          19.3 Rulers          19.4 Quick Styles                                                                                                  | 53<br>54<br>54<br>55                   |
| 20 | Manage Libraries                                                                                                    | 57                                     |
| 21 | Selecting Colors 21.1 Stroke and Fill Color Selectors                                                                                                    | <b>59</b> 59 59 59                     |
| 22 | Custom Palettes                                                                                                    | 61                                     |
| 23 | Custom SVGs                                                                                                    | 63                                     |
| 24 | User files                                                                                                    | 65                                     |
| 25 | SimpleDiagrams Library Plugin (.sdlp) Format                                                                                                    | 67                                     |
| 26 | SimpleDiagrams Color Palette (.sdcp) Format                                                                                                    | 69                                     |

| 27 | SimpleDiagrams V4 End User License Agreement          | 71 |
|----|-------------------------------------------------------|----|
|    | 27.1 1. Agreement                                     | 71 |
|    | 27.2 2. Definitions                                   | 71 |
|    | 27.3 3. Licence Grant                                 | 72 |
|    | 27.4 4. Software License Fee                          | 73 |
|    | 27.5 5. SimpleDiagrams Shape Library Plugins          | 74 |
|    | 27.6 6. Online Libraries Feature                      | 74 |
|    | 27.7 7. Extended Online Libraries Feature             | 75 |
|    | 27.8 8. SimpleDiagrams Shape Licence                  | 75 |
|    | 27.9 9. GST                                           | 77 |
|    | 27.10 10. Ownership of Intellectual Property Rights   | 78 |
|    | 27.11 11. No Disassembly, Decompilation or Decryption | 78 |
|    | 27.12 12. No Warranties                               | 79 |
|    | 27.13 13. No Liability for Damages                    | 79 |
|    | 27.14 14. Customer Remedies                           | 80 |
|    | 27.15 15. Maintenance                                 | 80 |
|    | 27.16 16. Indemnification                             | 80 |
|    | 27.17 17. Term and Termination                        | 80 |
|    | 27.18 18. Upgrades                                    | 81 |
|    | 27.19 19. Assignment and non-assignment               | 81 |
|    | 27.20 20. Export Requirements                         | 81 |
|    | 27.21 21. U.S. Government Restricted Rights           | 82 |
|    | 27.22 22. No Partnership                              | 82 |
|    | 27.23 23. Governing Law and Forum                     | 82 |
|    | 27.24 24. Entire Agreement                            | 82 |
|    | 27.25 25. No Waiver                                   | 83 |
|    | 27.26 26. Severability                                | 83 |
|    | 27.27 27. Notices                                     | 83 |
|    | 27.28 28. Amendments                                  | 83 |
|    | 27.29 29. Contacts                                    | 84 |
|    | 27.30 EXHIBIT A: Open Source Components               | 84 |
| 28 | Apache License                                        | 87 |
| 29 | The zlib/libpng License:                              | 91 |
| 30 | Indices and tables                                    | 03 |

(WARNING: I'm still in the process of writing these docs. So a bunch of sections don't have any content yet. Email me directly if you're stuck, daniel@mcquilleninteractive.com.)

This document is my attempt to explain to you how best to use SimpleDiagrams. Actually, you shouldn't even be here. The user interface should have made it easy to figure out what you wanted to do.

Alas, here you are. But try not to be sad. These docs will get you productive with the app as quickly as possible.

Skip to the *Quick Start* page if this much help text has already made you cranky.

The Essentials 1

2 The Essentials

| ΛЦ |   | בם |    | П | 1 |
|----|---|----|----|---|---|
| СН | А | וא | ı⊨ | к |   |

## **Quick Start**

You've only got ten minutes, and you've got your priorities straight because half of that time is going to be spent on making your coffee just right. Spend the rest of that time here and you'll get a no frills run-down on how to use SimpleD. Then come back to the other docs when you need more help or want to become a power user, because in the end everyone wants to be a power user.

(Quick start content coming soon! For realio.)

| СН | Λ | D٦ | ΓE | R | 2 |
|----|---|----|----|---|---|
| υП | м | Г  |    | п | _ |

## **Quick Reference**

Here's a quick reference to the command keys and other shortcuts you can use to make your life easier when using SimpleDiagrams.

#### Introduction

The last thing you need is one more complicated tool vying for your time and precious brain cycles. SimpleDiagrams wants to help you make the sketches, diagrams and visualizations you need without spending endless hours learning how to use the interface to do what you want.

There's nothing stopping you from just firing up SimpleD and going to town, help docs be damned.

However, if you're the cautious and sensitive type (and you're still reading this so I think you are), you'd probably appreciate a friendly introduction to how SimpleD works and what kinds of neat things you can do with the app. These docs are for you.

You might also be somewhat of a tech geek, and want to figure out how you can twist SimpleD to your own machinations. These does are also for you, you just have to go farther down the table of contents to find stuff like how libraries are made, how you can create your own SimpleD-ready SVG shapes, etc. etc.

## **Acknowledgements**

SimpleD is made by McQuillen Interactive Pty. Ltd., and made possible by a number of open source projects, including:

- Apache Flex SDK <a href="http://flex.apache.org/">http://flex.apache.org/</a>
- SWIZ <a href="http://swizframework.org/">http://swizframework.org/">
- FlexXB <https://github.com/AlexandruCiobanu/flexxb>

## **Making Diagrams**

## **Adding Shapes**

One of the main tasks in creating your diagrams will be moving shapes from the library into your drawing. The basic mechanism for doing this is either dragging and dropping the shape from the library, or double-clicking it, which causes SimpleDiagrams to add a new instance of the shape to the middle of the drawing board.

TIP: Double-click a library shape to add it directly to the middle of the drawing board

## **Connecting Shapes**

Once you have some shapes in your diagram, you'll probably want to connect a few to show relationships. You can use the Line Tool in the Toolbar Line Tool .. image:: /\_static/images/line-tool.png. When you select the line tool and then roll over a shape, you'll see small blue x marks around the shape. These are called Connection Points.

Connection Points indicate where you can attach a line to a shape so that the line remains attached the shape when you reposition or resize the shape later. Below you can see that I rolled over the "Connect me" square with the line tool.

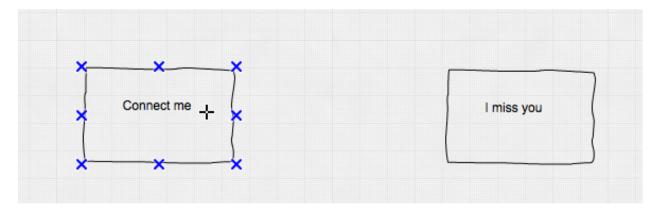

Click on any of the blue x marks and then drag your line to any other shape. That shape's connection points will now become visible and you can use them to finish your connection.

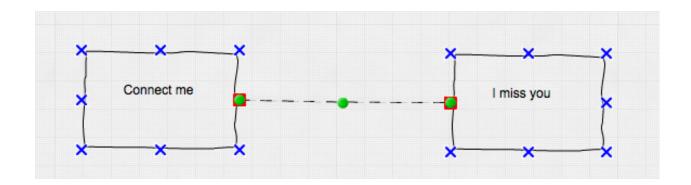

## **Working with Shape Libraries**

(content coming soon!)

## **Libraries Panel**

(content coming soon!)

#### **Standard Libraries**

(content coming soon!)

## **Custom Libraries**

(content coming soon!)

## **Online Libraries**

(content coming soon!)

## **Selecting Shapes**

(content coming soon!)

## **Searching for Shapes**

## **Exporting a Custom Library**

| CHAPTER | 6 |
|---------|---|
|---------|---|

## **Working with Background Libraries**

| SimpleDiagrams Documentation, Release 4 |  |  |  |  |  |
|-----------------------------------------|--|--|--|--|--|
| , notes                                 |  |  |  |  |  |
|                                         |  |  |  |  |  |
|                                         |  |  |  |  |  |
|                                         |  |  |  |  |  |
|                                         |  |  |  |  |  |
|                                         |  |  |  |  |  |
|                                         |  |  |  |  |  |
|                                         |  |  |  |  |  |
|                                         |  |  |  |  |  |
|                                         |  |  |  |  |  |
|                                         |  |  |  |  |  |
|                                         |  |  |  |  |  |
|                                         |  |  |  |  |  |
|                                         |  |  |  |  |  |
|                                         |  |  |  |  |  |
|                                         |  |  |  |  |  |
|                                         |  |  |  |  |  |
|                                         |  |  |  |  |  |
|                                         |  |  |  |  |  |

| CHAPTER | 7 |
|---------|---|
|---------|---|

## **Working with Color**

## **Color Selectors**

**Palettes** 

## The Toolbar

The SimpleDiagrams toolbar contains most of the tools you'll need to modify your diagrams. Click a tool to activate it, or use it's shortcut key...

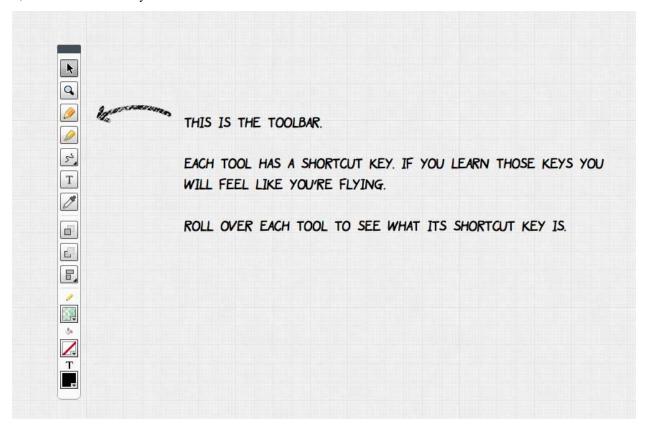

## **Zoom Tool**

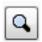

#### Shortcut key: V

When you select the zoom tool, you can click to zoom in or shift-click to zoom out. Also, you can drag a marquee to zoom to a specific area.

You can completely skip this tool and just use the shortcut keys Command-shift-(plus key) to zoom and Command-shift-(minus key) to zoom in and out of your doc.

#### **Pencil Tool**

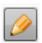

#### Shortcut key: Z

Pencil tool allows you to just draw silly lines. It's not as powerful as the line tool, in that you can't modify the curve of those lines afterwards. You can, however, move and resize a drawing after you're finished.

Each time you click, draw and then release the mouse button, a new drawing shape is created that you can then resize or move.

(This actually isn't the best setup, and I'm working on making drawing more powerful and intuitive.)

Yes, you can't erase lines. Yes, I know that's stupid. Working on that too.

#### **Marker Tool**

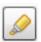

#### Shortcut key: P

The marker tool is just like the pencil too, except that is has kind of a marker-like look.

#### **Line Tool**

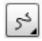

#### Shortcut key: L

The line tool is pretty much your go-to when creating diagrams. Use this to connect shapes or to draw lines whose curves you want do modify later.

There are three options to this tool, which you see when you click down on the button:

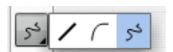

The first option lets you draw straight lines, the second curved lines and the third kind of free-form squiggly lines.

Important Note: Hold down SHIFT while drawing a line so that you can drag-click drag-click and keep doing that in order to construct a complex line.

For more information on connectors, please read Making Diagrams

## **Text Tool**

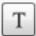

Shortcut key: T

Select this tool and click on you diagram to place a text widget.

## **Eyedropper Tool**

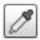

Shortcut key: I

Use the eyedropper tool to pick up a style from an existing object. When you click on a shape, eyedropper will

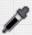

remember that shape's stroke and fill styles. When you do this, the eyedropper will change to a "full" image:

Then click on any other object to give it those styles.

Hold down the ALT key if you want to empty the eyedropper so you can pick up a new style. Aren't eyedroppers great? I don't know why it took me until v4 to get this working.

## **Move Forwards Button**

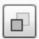

**Shortcut key: Shift-command-**[

Move the selected shape to the front of the diagram.

#### **Move Backwards Button**

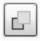

**Shortcut key: Shift-command-**]

Move the selected shape to the back of the diagram.

## **Align Objects**

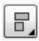

8.5. Text Tool

#### **Shortcut key: (none)**

When you click this tool, you actually get a popout with a bunch of options for aligning *selected* shapes (don't forget to select the shapes you want to align before selecting the tool).

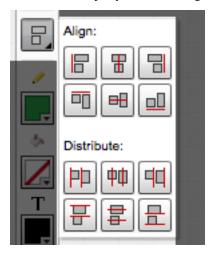

Align moves the shapes into alignment, as pictured by the red line on each button. Distribute spaces shapes out, using the side of the shape highlighted by the red line.

### **Stroke Color**

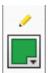

#### **Shortcut key: (none)**

The stroke color chip allows you to change the stroke color and texture of all selected objects (as long as that object has a stroke).

For more information on color see Working with Color

#### **Fill Color**

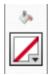

#### **Shortcut key:** (none)

The fill color chip allows you to change the fill color and texture of all selected objects (as long as that object has a fill).

For more information on color see Working with Color

## **Text Color**

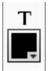

#### Shortcut key: (none)

The text color chip allows you to change the font color all selected objects (as long as that object has a text).

For more information on color see Working with Color

8.12. Text Color 21

| CHAPTER 9 |  |
|-----------|--|
|-----------|--|

| Sha  | pes | <b>Panel</b> |
|------|-----|--------------|
| Ollu | PCS | i alici      |

|    |     | TER | 4 | n |
|----|-----|-----|---|---|
| റப | V D | TED |   |   |
| СП | AP  | ICN |   | u |

| Backgrounds Panel |  |
|-------------------|--|
| <b>U</b>          |  |
|                   |  |

## **Templates Panel**

Templates are cool. Templates help you. This is how.

Use templates to organize things that you find yourself repeating when creating diagrams. You can arrange shapes and text fields just how you want them in a diagram 'template' and then you drag that template onto a working diagram every time you need it.

For example, perhaps there's a certain arrangement of business shapes you use quite often. Or perhaps some text stuff that you put at the top of every diagram. These kinds of things go into a template.

### **Template Panel**

Templates libraries are stored in the **Templates** panel, similar to shapes and backgrounds. In fact, you can export template libraries just like shape and background libraries.

To show the **Templates** panel, click the "Templates" button,

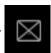

third one down in the right-hand navigation. Or

press F3. You should see something like this:

There's always a "Default Templates" library, which will be empty when you first start. You can add lots of templates to this default library, or create a bunch of different template libraries and put templates in each of those, just like you do with shape or background libraries.

But you can't delete the **Default Templates** library, because then you might not know what's going on and send me an email like "aaahh aaahh help what do I do?" and I'd say "create a new Templates library" and you'd be like "Whaaat? Whaat? Ahhhh I'm in hell..." and so on, and nobody wants that. So you'll always have a **Default Templates** library.

## **Creating a New Template Library**

To create a new template library, select **Libraries** > **New custom library** from the menu, and then enter a new library name and make sure to set type to "Templates" and not shapes or backgrounds.

You'll now see your new library in the **Templates** panel, ready for some new templates:

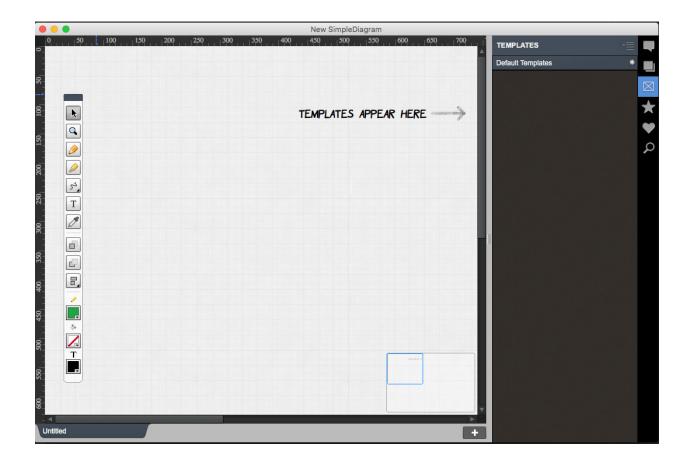

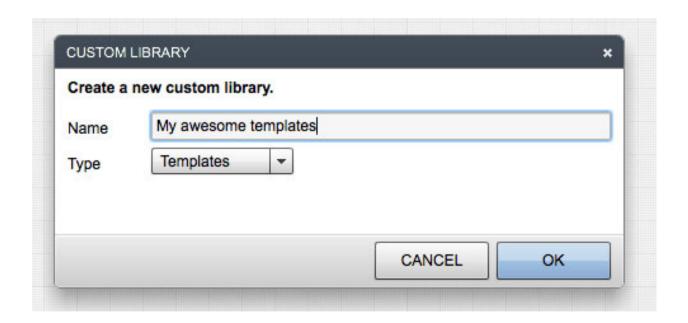

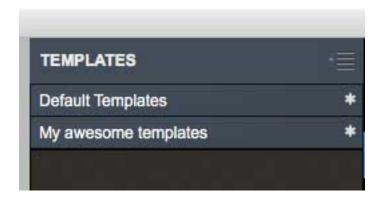

## **Creating a New Template**

You can create a new template in your library by right- or shift-clicking anywhere in the template library and selecting "Create template":

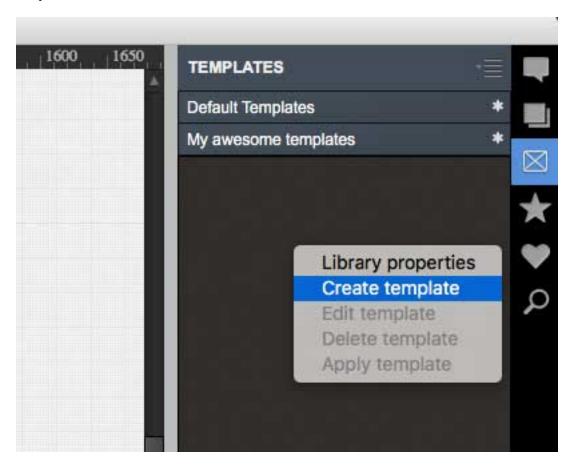

Right away, you'll notice a green bar beneath and to the left of your diagram. This means you're in **Template Mode**. Whatever you do in your diagram work area now will be saved to the template you're creating.

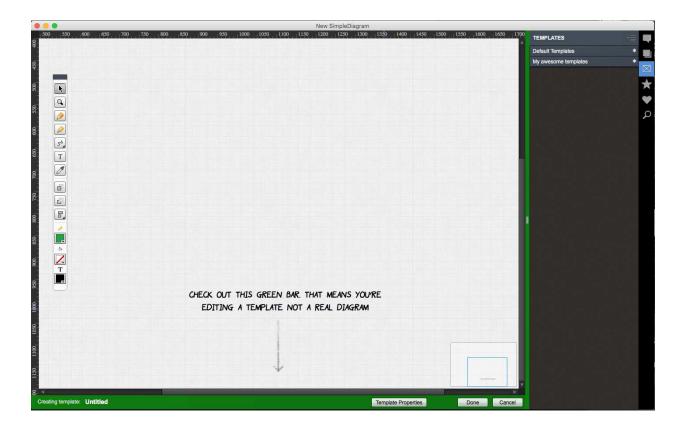

## **Template Properties**

Click the "Template Properties" button in that green bar to modify how your template behaves later on when you apply it to one of your diagrams. The options on this panel are pretty self explanatory...

## **Adding Things to your Template**

Ok this is where things get interesting. When you edit your template you arrange shapes, text fields and images the way you want them so they're ready to go when you pull your template into a diagram.

Important note: When you are working with your template, you'll probably need to switch to the library panel to grab new shapes, or perhaps the search panel to search for a shape. But you're still working on a template. The green border will remind you of that.

Let's set up that special UX Reaction Plan that you like to use in a lot of your diagrams...

If you select any shape or text area in your template, you'll notice a new drop-down selector in the properties window:

This dropdown has three options:

- Free: after you drag the template into your diagram, you'll be able to move this particular item and change it all you want.
- **Placeholder**: after you drag the template into your diagram, you *won't* be able to move this particular item, but you will be able to change things like text or color on this particular item.
- **Fixed**: after you drag this template into your diagram, you won't be able to change anything about this particular item.

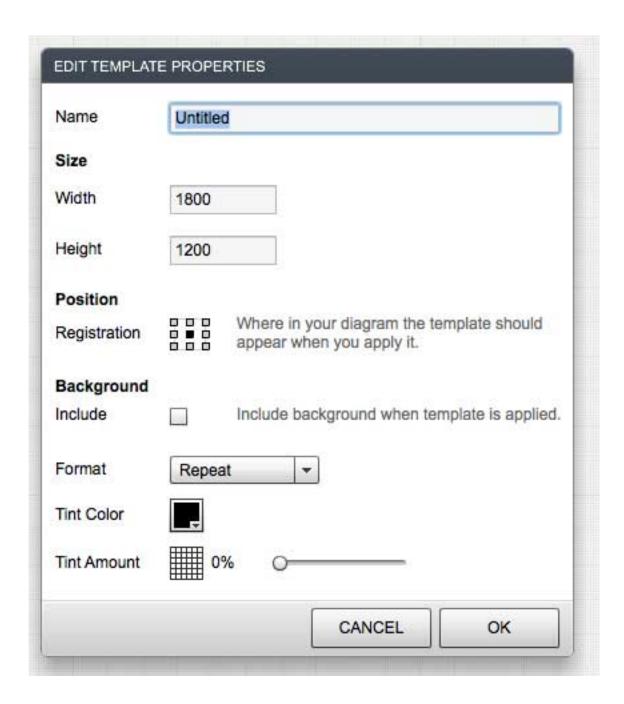

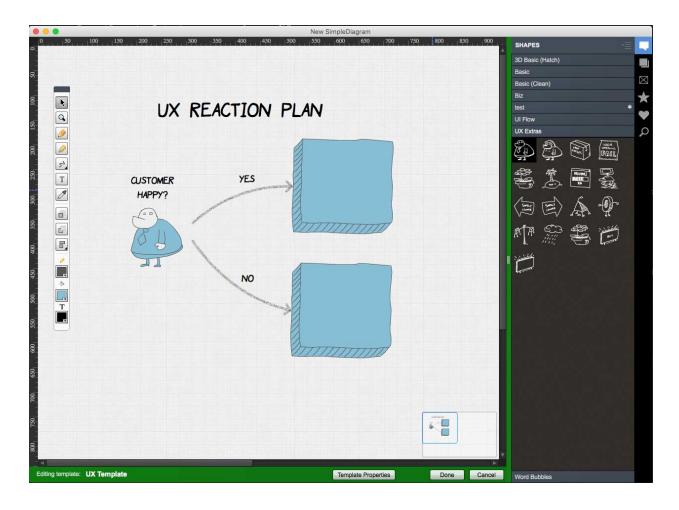

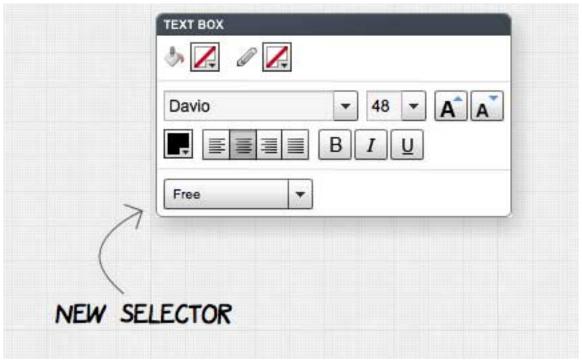

For example, you might want to set a text header to **Placeholder** so you can change the text but not the position.

You can set any item in your template to one of these three settings, and it will behave accordingly when you later drag the template into your diagram.

Here's how we want our UX Reaction Plan template to work:

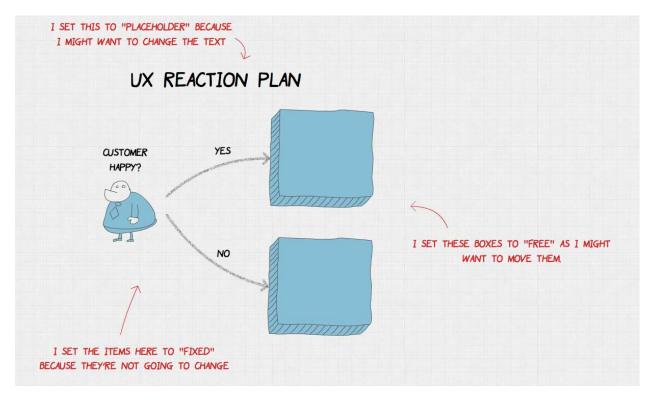

Click the "DONE" Button in the green bar at the bottom of the screen when you're done editing your template (you can always edit again later).

You'll now see your template in your template library, ready to be dragged out whenever you need that UX Reaction Plan.

Remember that when you drag your template into your diagram, each item in that template will behave differently, depending on whether you set it to be **Free**, **Placeholder**, or **Fixed**.

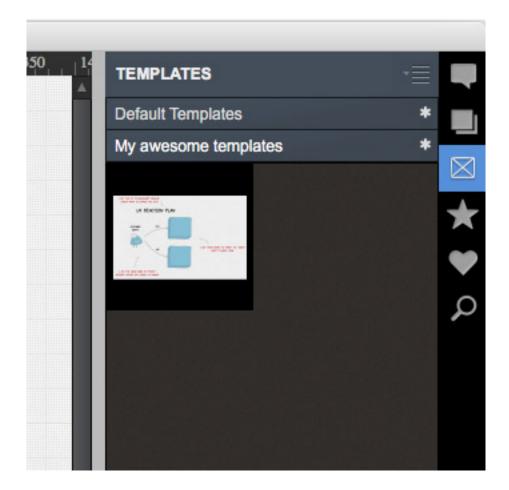

| <b>CHAPTER</b> | 1 | 2 |
|----------------|---|---|
|----------------|---|---|

### **Favorites Panel**

The favorites panel is a place for you to collect shapes you like to use. Just put the real special ones there. The ones you can't live without. Otherwise the panel will get too cluttered and that's not good for anyone.

To add a shape to the favorites panel:

- Click the "Shapes" menu button (F1) to go to Shapes panel
- Find the shape you want in its library
- Right-click it
- Select 'Add to favorites'

(In version 4.1 you'll be able to drag a shape directly from your document onto this panel.)

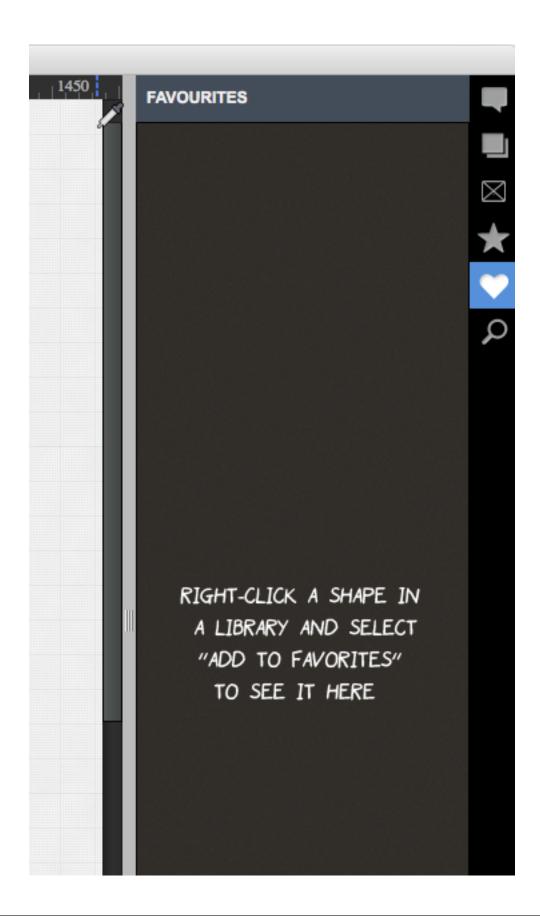

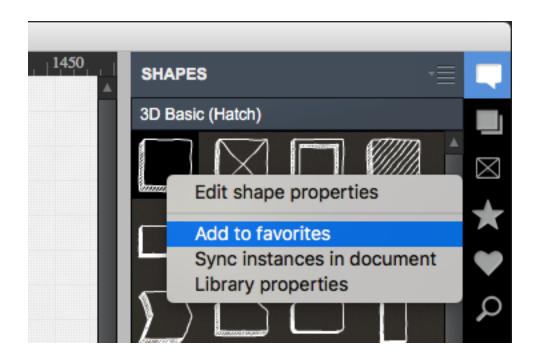

| <b>CHAPTER</b> | 14 | 1 |
|----------------|----|---|
|----------------|----|---|

| On a wall Barral |  |
|------------------|--|
| Search Panel     |  |
|                  |  |

### **Quick Search**

Quick search does exactly that. It gives you a really quick way to search for a shape.

Hit ALT-SPACE anytime and you'll see the Quick Search popup:

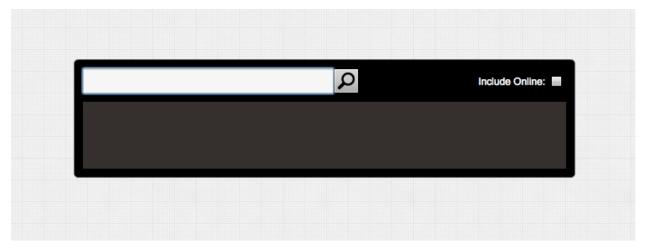

In fact, the *only* way to show Quick Search is to hit ALT-SPACE. No item in the menu. No button.

It's almost...mysterious.

When you show the Quick Search window, focus is already set to the search field. Just start typing in the name of a shape, or a tag, and instantly matching shapes in your local libraries start to list out horizontally as you type...

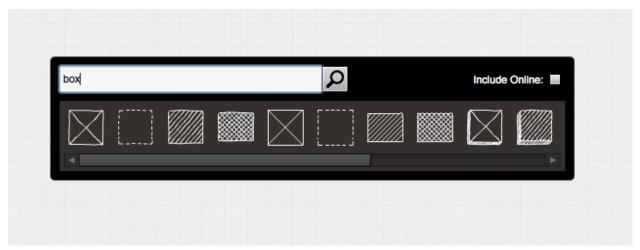

Now, just drag a shape from the panel into your drawing and Quick Search disappears.

Want a bigger selection? If you have a subscription to Simple Diagrams Online Libraries, you can tick the **Include Online** checkbox and search online as well:

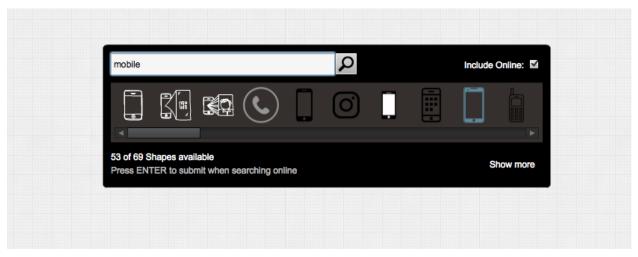

When searching online, you'll see a bit of extra information like how many shapes are available, and a small link button "Show more" if you want to load the next 50 available shapes.

NOTE: You have to hit RETURN or click the search button at the end of the input field when including Online Libraries.

There you have it. Simple. Mysterious. Quick Search.

| СН       |    |     |   | - 4 | $\sim$ |
|----------|----|-----|---|-----|--------|
| $\sim$ u | ΛІ | ОΤ  | _ | •   | n      |
| СΠ       | ΑІ | - 1 | ᄆ |     | u      |

|                        | Changing Preferences |
|------------------------|----------------------|
|                        |                      |
| (content coming soon!) |                      |

| SimpleDiagrams Documentation, Release 4 |  |
|-----------------------------------------|--|
|                                         |  |
|                                         |  |
|                                         |  |
|                                         |  |
|                                         |  |
|                                         |  |
|                                         |  |
|                                         |  |
|                                         |  |
|                                         |  |
|                                         |  |
|                                         |  |
|                                         |  |
|                                         |  |
|                                         |  |
|                                         |  |
|                                         |  |
|                                         |  |
|                                         |  |
|                                         |  |

#### **Presentation Mode**

Sometimes you want to use your SimpleDiagram when you're explaining something interesting to your friend or colleague. Which is good because that's what SimpleD is for. However, in this situation the main user interface can get in the way. That's why there's "Presentation Mode."

Presentation mode is a way of launching a separate window that just shows your SimpleDiagram. No user interface. You can use this window when explaining something during a screen recording, or Skype session, etc. It's a simple view of your diagram, without any toolbars or panels cluttering the space.

Furthermore, there are a few helpful tools that make it easier to talk about the diagram, like a pencil that fades after you've used it.

### **Starting Presentation Mode**

To start Presentation Mode, select "Start" from the "Presentation" menu.

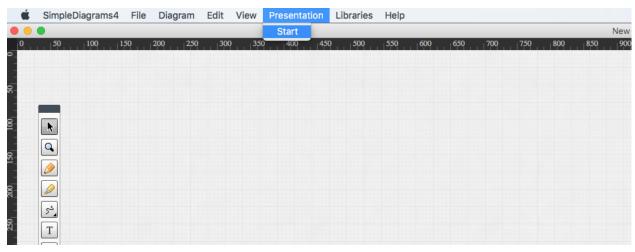

At this point, two things happen:

- A new window appears with your diagram in presentation mode
- A special control window appears in the main SimpleDiagrams window

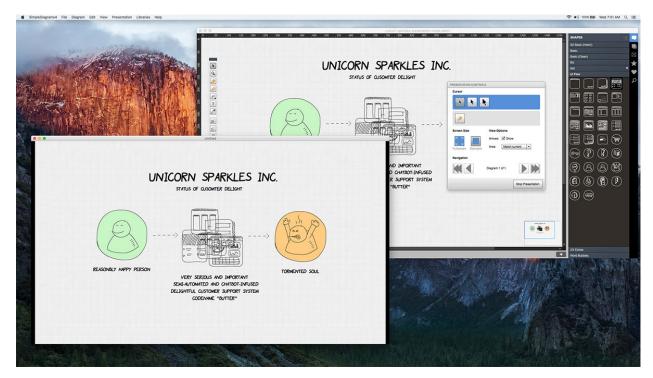

At this point, you can move the presentation window to another screen or make it full screen. Then you can start talking about it to somebody who cares.

### **Controlling Presentation**

You can control the presentation window in a few ways.

- · Presentation Controls dialog in main window
- Shortcut keys in presentation window
- Hidden control buttons in presentation window

The Presentation Controls window lets you control your document as you talk about it.

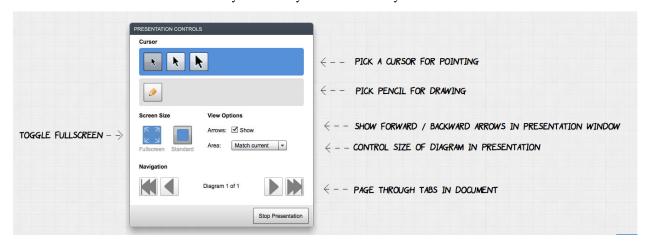

You can pick either an arrow pointer (one of three sizes) or the pencil tool.

Use the other controls to toggle screen size, whether forward/backward arrows appear in the presentation window, how much of the diagram area to match and the arrow keys to move between tabs in your document.

#### **Cursor Tool**

Use this when you just want to point at things while talking. Move around in large circles when you forgot what you were going to say.

#### **Pencil Tool**

This tool allows you to draw directly on the presentation. You can toggle the "Fade" button here so that your drawing slowly fades away. This is handy if you want to point something out by circling it, but then don't want that circle to hang around.

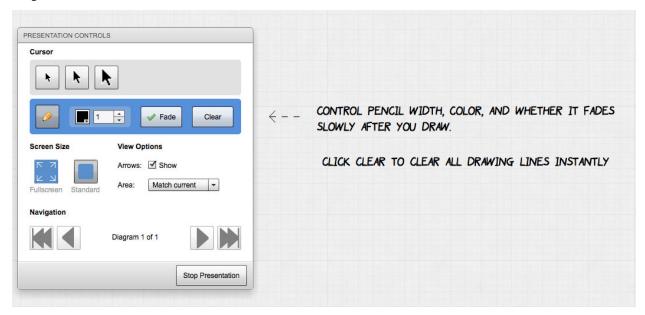

#### **Arrows Checkbox**

Check this box if you want navigation arrows to appear directly in the presentation window.

NOTE: When you select this checkbox, you still won't see the arrows immediately. You have to hover over the lower left portion of the presentation window to use them. They look like this:

17.3. Cursor Tool 49

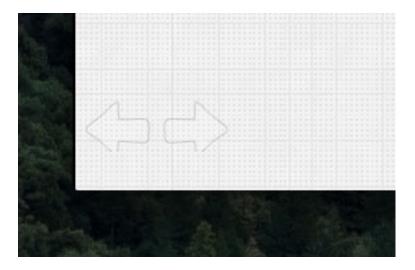

#### **Area Control**

Use this control to modify how much of your diagram is shown in the presentation window.

- Match current: show the portion of the diagram that's currently viewable in the main SimpleDiagrams window.
- Full document: show the entire document, not just what's currently viewable in the main SimpleDiagrams window.

### **Navigation Arrows**

Move forward and backward between the tabs of your SimpleDiagrams document. Use the double arrows to move to the first or last tab.

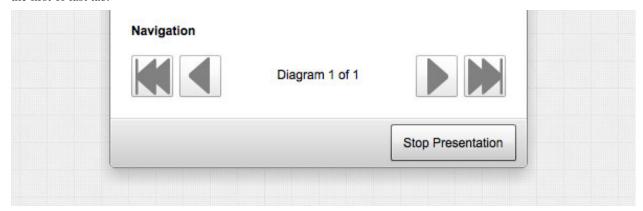

### **Control Keys**

There are a few keyboard shortcuts that you can use when you're in presentation mode and the presentation window is active (make sure it's active by clicking in the window before trying these keys).

| CHAPTER 18 | 3 |
|------------|---|
|------------|---|

| <b>Printing</b> | and  | Exp | ortina    |
|-----------------|------|-----|-----------|
| 1 1111111119    | ullu |     | oi tii ig |

## **Helpers**

Helper are small things that help you. I call them helpers because I'm not sure what else to call them. They are all found under the *View* menu and they'll always be there for you.

### **Quick Navigation**

This small box let's you see your whole diagram in miniature. The blue rectangle in the box shows you the current viewable area. Drag that blue box around to zip around your diagram. Much better than scrollbars.

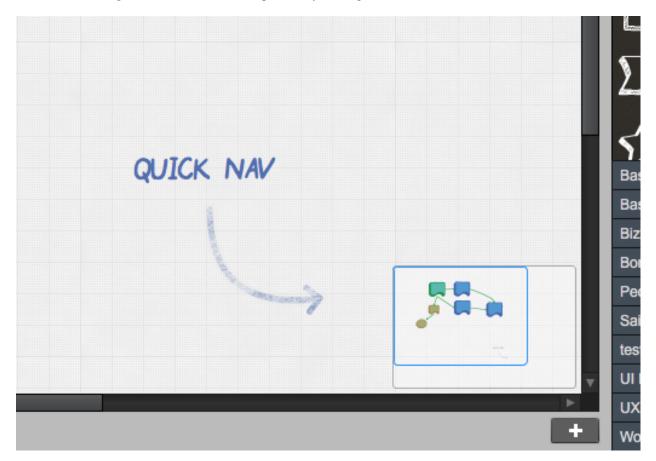

To show/hide Quick Navigation:

macOS: cmd-SHIFT-Q
PC: ctrl-SHIFT-Q

#### **Grid**

The Grid helper just shows a grid behind whatever you're doing. You can choose to snap objects to it, or just use it for a visual guide (but in that case I think it's often better to get a background image with a grid pattern exactly as you want it).

Use the grid properties dialog to control things like line color, the size of the cells, whether the grid is in front or behind your stuff, and whether to include it when you export your diagram to another format.

( *View > Grid properties* )

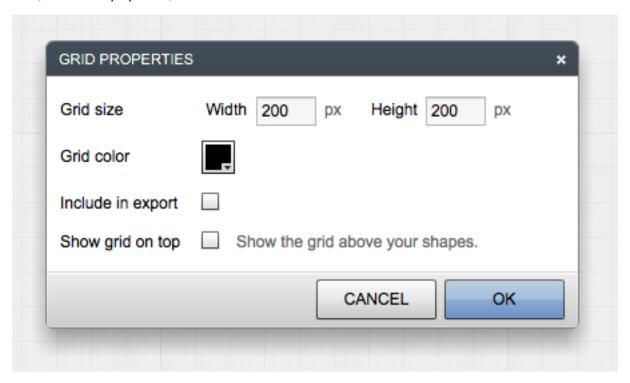

To show/hide the grid:

MmacOS: cmd-'

PC: ctrl-'

To enabled/disable snap to grid:

macOS: cmd-SHIFT-'
PC: ctrl-SHIFT-'

#### **Rulers**

Rulers help you get a sense of position and size. They're not so powerful yet because you can't drag out guides, but we'll get to that eventually. Rules will update their units based on the units you set when you created the document: pixels, feet or meters.

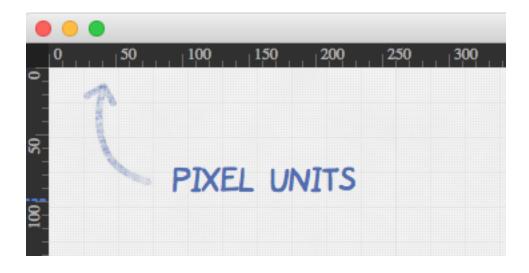

To show/hide rulers:

macOS: cmd-R

PC: ctrl-R

### **Quick Styles**

Quick styles is the place for you to save certain stroke and fill styles you'll be using a lot while working on your diagram. It has six boxes to store six styles:

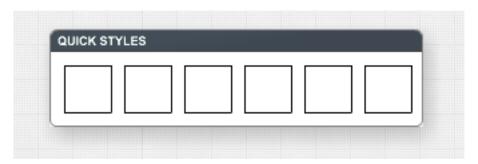

To load a style into a box, you just eyedrop a shape that has a style you'll be using a lot. Then, click an empty box in the quick styles dialog. That box will save your style. Whenever you want to use it, just click it with an empty eyedropper.

If you want to change that box later, just drop a new style on it from a full eyedropper.

To show/hide Quick Styles:

macOS: cmd-K

PC: ctrl-K

19.4. Quick Styles 55

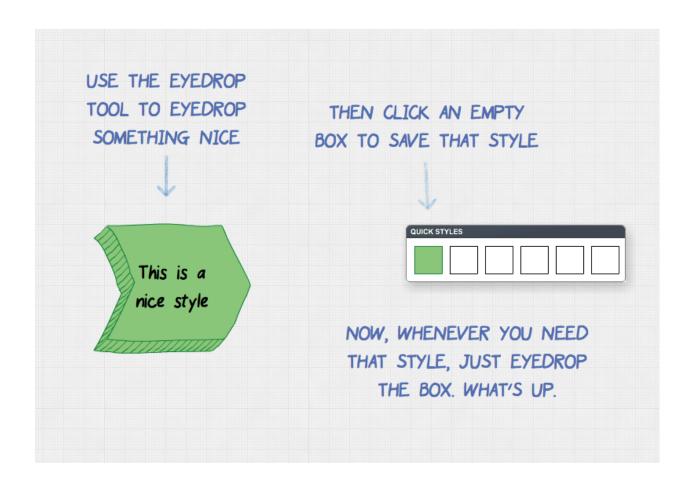

56 Chapter 19. Helpers

|                    |     |    | $\sim$ | ٩ |
|--------------------|-----|----|--------|---|
| $\sim$ $^{\prime}$ | דחו |    | -71    | ı |
| CHA                | ۱H۶ | EK | ~\     | J |

| Managa | ı | ih | ۲0 | ٧: | ~~ |
|--------|---|----|----|----|----|
| Manage | ᆫ | IN | ıa | 11 | C3 |

# **Selecting Colors**

(content coming soon!)

## **Stroke and Fill Color Selectors**

(content coming soon!)

#### **Palettes**

(content coming soon!)

# **Styles**

| _  |       |       | _      |
|----|-------|-------|--------|
| Cu | ıstom | ı Pal | lettes |

| CHAPTER | 23 |
|---------|----|
|         |    |

| Custom  | SVG | • |
|---------|-----|---|
| Custoni | SVG | 3 |

| CHAPTER 24 |  |
|------------|--|
|------------|--|

**User files** 

# SimpleDiagrams Library Plugin (.sdlp) Format

(content coming soon!)

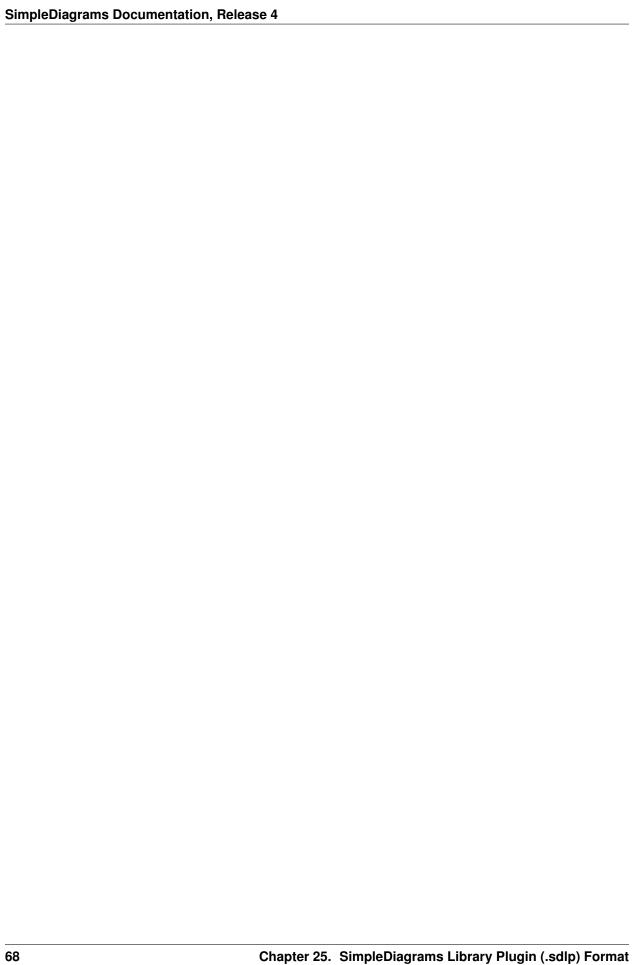

# SimpleDiagrams Color Palette (.sdcp) Format

(content coming soon!)

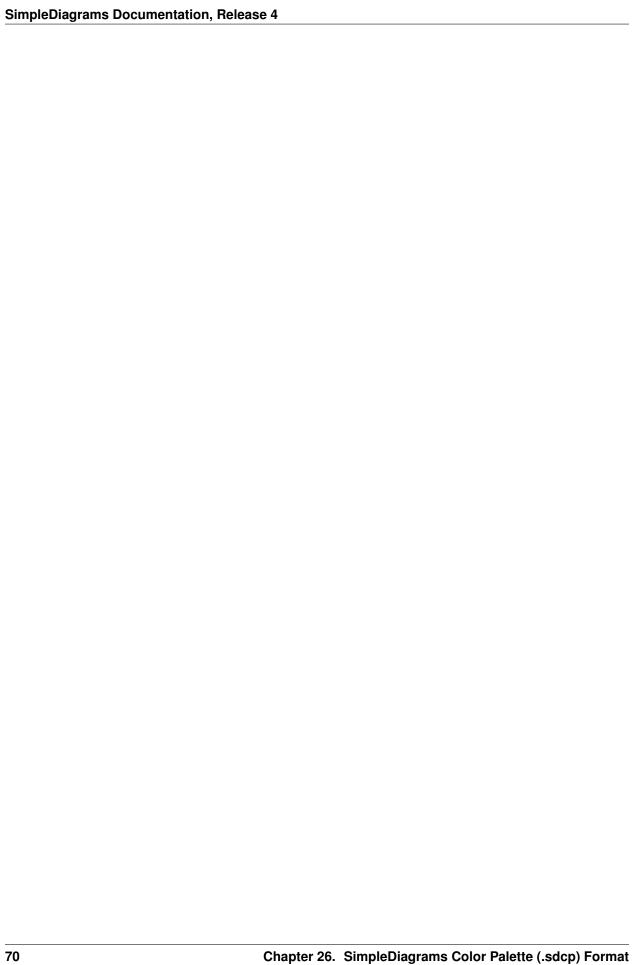

## SimpleDiagrams V4 End User License Agreement

SimpleDiagrams END USER LICENSE AGREEMENT: Version 4.1 You must read this End User License Agreement before using SimpleDiagrams. Effective Date: End User License Agreement was last updated on 01/01/2017

## 1. Agreement

- 1.1. By installing or using the McQuillen Interactive Pty. Ltd. (the "Company") product SimpleDiagrams (the "Software") you indicate your agreement to the terms of this End User License Agreement (the "Agreement").
- 1.2. USE OF THE SOFTWARE IS SUBJECT TO YOUR ACCEPTANCE OF THE TERMS SET FORTH BELOW. IF YOU DO NOT ACCEPT THESE TERMS YOU ARE NOT AUTHORIZED TO USE THE SOFTWARE.
- 1.3. If you have upgraded from a previous version of the Software, you acknowledge and agree that the terms and conditions of any previous End User Licence Agreement or other license agreement continue to apply to former product feature to the extent such terms are not inconsistent with this version 4.0.
- 1.4. Except to the extent expressly licensed herein, all rights are reserved to Company and its suppliers.

## 2. Definitions

- 2.1. In this Agreement, the following definitions apply:
  - 2.1.1. "Company" means McQuillen Interactive Pty Ltd ACN 600 623 069 or its assigns.
  - 2.1.2. "Corporate entity" means any incorporated or unincorporated entity of legal personhood and, for the absence of doubt, excludes natural persons;
  - 2.1.3. "Extended Online Libraries" means the enhanced version of the Online Libraries feature, which provides a limited amount of premium content for a monthly fee.
  - 2.1.4. "Extended Online Libraries Subscription Fee" means the monthly license fee payable by the User if it elects to subscribe for the Extended Online Libraries Feature;
  - 2.1.5. "Free Shapes" means shapes retrieved via the Online Libraries search function which are designated as 'free';
  - 2.1.6. "Individual" means a natural person;
  - 2.1.7. "Software Licence Fee" means the license fee which you have agreed to pay in exchange for use of the basic Software;

- 2.1.8. "Online Libraries" means the bonus web-based search feature, subject to cancellation at the discretion of the Company, which allows the User to search for additional Shapes for use within the Software:
- 2.1.9. "Premium Shapes" means shapes retrieved via the Online Libraries search function which are designated as 'Premium';
- 2.1.10. "SimpleDiagrams application" means the SimpleDiagrams software which is a prerequisite to the use of the Shapes and Shape Library.
- 2.1.11. "SimpleDiagrams Shape License" means the terms and conditions which apply to your use of certain Shapes pursuant to clause 8.
- 2.1.12. "Shapes" means the individual graphic shapes that come either packaged with the software, individually, or are made available as plugins; and
- 2.1.13. "Shape Library" means the group of individual Shapes distributed together as one unit for use, either for free or for a fee, with the SimpleDiagrams application and which you request use of in connection with this agreement.
- 2.1.14. "Shape Library Plugin" means a Shape Library packaged and distributed by the Company, either for free or for payment of a fee, and which are downloaded as a ".sdpl" file type.
- 2.1.15. "Software" means the software encoding the SimpleDiagrams application;
- 2.1.16. "Storage Media" shall mean CD-ROM, digital video disc (DVD), floppy disk, or any other storage device or media now known, or hereafter created.
- 2.1.17. "User" shall mean the individual, legal entity or agent entering into this Agreement or any employee or contractor of such individual, legal entity or agent that edits, manipulates or modifies the Shape(s) or are otherwise directly involved in the creative process. All Users shall only use the Shape Library(s) in accordance with the terms of this Agreement.
- 2.1.18. "Use" means storing, loading, installing or executing the Software;
- 2.1.19. "You" shall mean you, a single: (i) individual, (ii) legal entity (corporation, partnership, LLC, sole proprietorship, etc.), or (iii) agent acting on behalf of a single individual or entity.

### 3. Licence Grant

### Grant of Licence

3.1. The Company grants you a nonexclusive, royalty free, worldwide right and license to use the executable version of the Software (License Grant).

### Copying

- 3.2. You may make copies or adaptations of the Software and any downloaded Shapes:
  - 3.2.1. for archival purposes; or
  - 3.2.2. when copying or adaptation is an essential step in the authorized use of the Software, provided that:
  - 3.2.3. the copy is unmodified from the original distribution; and
  - 3.2.4. the copy retains all of the original Software's proprietary notices including all copyright notices.

#### Prohibited activities

3.3. You must not:

- 3.3.1. modify the Software or disable any licensing or control features of the Software;
- 3.3.2. copy any written materials accompanying the Software; or
- 3.3.3. rent or lease your rights to the Software or documentation' or otherwise sublicense or transfer the Software or any portion thereof in any way.

#### Individual licensee

- 3.4. If you are an individual and this Agreement is for a single license, you may install the Software on up to three computers provided:
  - 3.4.1. not more than one of those computers is in use simultaneously; and
  - 3.4.2. those computers are solely for your own use.

### Multi-user (site) licenses

- 3.5. If this Agreement is for a multi-user (site) license:
  - 3.5.1. each license you purchase is for one user;
  - 3.5.2. each user can install the Software on three of their own machines; and
  - 3.5.3. you may use this software in a networked environment on computers other than the computer on which the software is installed provided that you have purchased licenses for each user that will use the software.

### Exploitation of library shapes

- 3.6. The License does not give you the right to sell, distribute, or commercially exploit any Shape or Shape Library as a product in itself.
- 3.7. For the absence of doubt, you may use the library shapes as a tool in the day to day activities of your organization, including demonstration, marketing and sales activities.

### Trial version

- 3.8. The Company may make a trial version of the Software available from time to time for which a Software License Fee is not payable.
- 3.9. All of the functionality of the Software may not be available to you in the "Trial" version.
- 3.10. You must not at any time attempt to activate by any means any feature in the "Trial" version which has been intentionally disabled by the Company.

## 4. Software License Fee

### Payment of Software License Fee

- 4.1. You must pay a one-time Software License Fee to the Company in order to use the "Full" version of the current SimpleDiagrams Software, whether by new installation, upgrade of a "Trial" version of the Software, or otherwise. The amount of the Software License Fee from time to time will be subject to the number of seats which you license, and will appear in the terms and conditions of the SimpleDiagrams web site.
- 4.2. The Company may charge an additional fee to upgrade from a previous version of the Software to a new version of the Software.

#### No refunds

4.3. The Software License Fee is non-refundable.

Tax excluded

4.4. The Software License Fee does not include any sales or other tax that your jurisdiction may impose on the Software License Fee (excluding GST), for which you (and not the Company) will be responsible.

No warranties as to continued development

4.5. Notwithstanding payment of the one-time fee for the base Software, you acknowledge that the Company gives no warranties as to the continued availability of Software updates, Shape Library Plugins or the Online Libraries function of the Software.

## 5. SimpleDiagrams Shape Library Plugins

- 5.1. You may have an opportunity to download either free or paid Shape Library Plugins from the Company website.
- 5.2. You agree to use any such constituent Shapes of each Shape Library according to the terms indicated under the "License" tab in the "Library Shape Properties" window for the relevant Shape, or by default according to the SimpleDiagrams Shape License.

## 6. Online Libraries Feature

#### General

- 6.1. The Software may include an 'Online Libraries' feature. Online Libraries, is a bonus feature and may be suspended or cancelled by the Company from time to time any for any reason in its absolute discretion.
- 6.2. Online Libraries is a web-based search feature that allows the User to search for additional Shapes for download and use within the Software. The Shapes may be sourced from the Company's own bonus libraries or from third parties.

Shape License Terms

- 6.3. Shapes downloaded through the Online Libraries feature may be used for limited commercial purposes and do not require attribution of the artist or copyright owner but are subject to any further specific terms and conditions which may be accessed via the "License" tab in the "Library Shape Properties" window for the relevant Shape. It is a precondition to your use of the Online Libraries feature that you agree to be bound by the license terms for the relevant Shape. Permissions
- 6.4. Unless you have subscribed to Extended Online Libraries, the basic Software Subscription will provide you with the following permissions:
  - 6.4.1. One hundred (100) Online Libraries searches per month
  - 6.4.2. Ten (10) 'Free Shape' downloads each month;
  - 6.4.3. No 'Premium Shape' downloads each month;
  - 6.4.4. Search and download counts will reset each month, starting with the date the first instance of the software was registered with your license key.

Subject to Cancellation at any time

6.5. Because Online Libraries is a bonus feature of the Software, the permissions above may be subject to change or cancellation at any time and there is no guarantee of continuity of the service.

Export for Backup purposes

6.6. You are permitted to export Shapes downloaded via Online Libraries in accordance with the Rules in clause 3.3 only. Unless exported for backup purposes, access to any shapes downloaded via Online Libraries will be permanently lost upon cancellation of the Online Libraries feature for any reason.

## 7. Extended Online Libraries Feature

#### General

- 7.1. You may elect to subscribe for 'Extended Online Libraries' feature in exchange for payment of a monthly Extended Online Libraries Subscription Fee. The Extended Online Libraries Subscription Fee will be advertised at point of subscription via the Company's website and may be subject to change. Extended Online Libraries, like Online Libraries, is a bonus feature and may be suspended or cancelled by the Company in the future. Increased Permissions
- 7.2. The terms and conditions applicable to the Online Libraries feature (clause 5. ) also apply to an Extended Online Libraries subscription, except that the following enhanced permissions will apply:
  - 7.2.1. One thousand (1000) Online Library searches each month;
  - 7.2.2. One hundred (100) Free Shape downloads each month;
  - 7.2.3. Ten (10) premium Shape downloads each month; and
  - 7.2.4. Search and download counts are reset every billing month.

Subject to Cancellation at end of Billing Month

- 7.3. Because Extended Online Libraries is a bonus feature of the Software, the permissions above may be subject to change or cancellation and there is no guarantee of continuity of the service past the end of the then current billing month for which the Extended Online Libraries Subscription Fee has been paid. Export for Backup purposes
- 7.4. You are permitted to export Shapes downloaded via Online Libraries in accordance with the Rules in clause 3.3 only. Unless exported for backup purposes, access to any Premium Shapes downloaded via Online Libraries will be permanently lost upon cancellation of the Online Libraries or Extended Online Libraries feature for any reason.

## 8. SimpleDiagrams Shape Licence

Licence Coverage

8.1. This clause sets out the terms and conditions on which certain Shapes are provided for use to you within the SimpleDiagrams application. This License covers Shapes published and supplied by the Company. Such shapes will include the designation "SimpleDiagrams Shape Licence" under the "License" tab in the "Library Shape Properties" window for the relevant Shape.

Shapes not covered

8.2. Shapes published and supplied by third parties will be available via the Online Libraries feature and, potentially, other future features. Those Shapes are not covered by this SimpleDiagrams Shape Licence and will instead be covered by a third party licence, details of which may be found under the "License" tab in the "Library Shape Properties" window for the relevant Shape. You agree to comply absolutely with such third party licence terms.

Permitted Shape Uses

- 8.3. The Company grants you the following limited rights to (subject clause 8.4 below):
  - 8.3.1. Backup, and store, the Shape as necessary on a single server for archival, tracking or asset management purposes only;
  - 8.3.2. Use the Shape in any print or electronic media including advertising, marketing, educational, promotional, sales, entertainment and editorial use, provided such use is not intended to allow the re-distribution, re-use of the Shape or access to the Shape as a product in itself.

- 8.3.3. Use the Shape on product packaging or in any items for personal use or resale, including book covers, calendars, consumer merchandise (T-shirts, posters, art, etc.), provided such use is not intended to allow the re-distribution, re-use of the Shape or access to the Shape as a product in itself.
- 8.3.4. Modify or alter the Shape as necessary for your use, subject to the terms of clause 7.5, and provided that if such modification or alteration constitutes a derivative work you do not acquire any copyright ownership or equivalent rights in or to any of the Shapes or any other property of the Company or its partners or third party suppliers and you shall only use such derivative work in accordance with this SimpleDiagrams Shape License. If requested by the Company, you agree to execute a written assignment of any such rights, including copyrights, at no cost to the Company.
- 8.3.5. Use the Shape as decor in an office, lobby, public area, restaurant, or retail store.
- 8.3.6. Use the Shape as design elements in video, film, or television broadcasts.
- 8.3.7. Use the Shape in connection with your business or entity, e.g. corporate identity documents and letterhead, except as prohibited below.
- 8.3.8. Use the Shape for any other uses approved in writing by the Company.

### Prohibited Shape Uses

#### 8.4. You must NOT:

- 8.4.1. Sublicense, distribute, transfer or assign rights to the Shape;
- 8.4.2. Copy or reproduce the Shape, except as specifically provided for in clause 8.3 ("Permitted Shape Uses").
- 8.4.3. Use the Shape, or any part of the Shape, as part of a trademark, service mark, or logo. The Company or its third party suppliers retain the full rights to the Shape, and therefore you cannot establish, or purport to establish, your own proprietary rights in the Shape.
- 8.4.4. Use the Shape to compete with the Company. The company is in the business of licensing images to its customers. It is the specific intent of this provision to prohibit you from using the Shape to enter, either directly or indirectly, a similar or competing business.
- 8.4.5. Use the Shape in any way that could be considered defamatory, pornographic, libelous, immoral, obscene or fraudulent, or illegal, either by making physical changes to it, in the juxtaposition to accompanying text or images, or otherwise.
- 8.4.6. Use the Shape beyond any limitations or restrictions noted on the Company's Website.
- 8.4.7. Use the Shape other than in conjunction with SimpleDiagrams application.
- 8.4.8. Use the Shape in a manner which is otherwise not a Permitted Shape Use in clause 8.3

#### Attribution

- 8.5. This Section 8.5 applies if:
  - 8.5.1. You distribute or publicly use the Shape or a derivative work which makes use of the Shape ("the Works"); and
  - 8.5.2. the Shape is accompanied by a copyright notice or a statement to that effect ("Copyright Notices").
  - 8.5.3. You must keep intact all Copyright Notices for the Shape.
  - 8.5.4. When you distribute or publicly use of the Works, you must provide in a reasonable manner:

- the name of the original author and any other party which the original author has requested be attributed;
- 2. any other information specified in the Copyright Notice;
- if the Work is a derivative work, you must indicate the extent the manner in which the Work has been varied.
- 8.5.5. Notwithstanding the above, you must not assert or imply that the Company, original author, or any other party referred to in the Copyright Notice endorses or sponsors your use the Works without their separate express and prior written consent.
- 8.5.6. Generally, Shapes supplied with the base Software or through the Online Libraries Feature will not require attribution, but it is your responsibility to verify this in the "Library Shape Properties" for the relevant Shape.

### 9. GST

#### **Definitions**

- 9.1. In this clause 9:
  - 9.1.1. The expressions Consideration, GST, Input Tax Credit, Recipient, Supply, Tax Invoice and Taxable Supply have the meanings given to those expressions in the A New Tax System (Goods and Services Tax) Act 199 (GST Act); and
  - 9.1.2. Supplier means any party treated by the GST Act as making a supply under this agreement.

### Payments inclusive of GST

9.2. All fees or other sums payable or consideration to be provided under or in accordance with this agreement are inclusive of GST unless expressly stated otherwise.

#### Payment of GST

9.3. If GST is imposed on any Supply made under or in accordance with this agreement, the Recipient of the Taxable Supply must pay to the Supplier an additional amount equal to the GST payable on or for the Taxable Supply, subject to the Recipient receiving a valid Tax Invoice in respect of the Supply at or before the time of payment.

#### Method of payment

9.4. Payment of an additional amount payable under clause 9.3 must be made at the same time and in the same way as payment for the Taxable Supply is required to be made in accordance with this agreement.

### Reimbursable expenses

- 9.5. If this agreement requires a party (the First Party) to pay for, reimburse, set off or contribute to any expense, loss or outgoing (Reimbursable Expense) suffered or incurred by the other party (the Other Party), the amount required to be paid, reimbursed, set off or contributed by the First Party will be the sum of:
  - 9.5.1. The amount of the Reimbursable Expense net of Input Tax Credits (if any) to which the Other Party is entitled in respect of the Reimbursable Expense (Net Amount); and
  - 9.5.2. If the Other Party's recovery from the First Party is a Taxable Supply, any GST payable in respect of that Supply,

such that after the Other Party meets the GST liability, it retains the Net Amount.

27.9. 9. GST 77

## 10. Ownership of Intellectual Property Rights

### Ownership

- 10.1. Except as provided otherwise in this Agreement, the Company, and its third party suppliers, retain all present and future right, title and interest (including copyright in accordance with the Copyright Act 1968 (Cth)) in and to:
  - 10.1.1. the Software (whether in binary or source form);
  - 10.1.2. any documentation to the Software;
  - 10.1.3. the "SimpleDiagrams" trade mark and any other trade marks in relation to the Software;
  - 10.1.4. the Shapes;
  - 10.1.5. the Shape Library; and
  - 10.1.6. any other related materials in which copyright, trade mark, patent, design, trade secret, or other intellectual property rights exist anywhere in the world, whether such rights are registered, unregistered or registrable,

and your license confers neither title to nor ownership in the Software or the Shapes and is not a sale of any rights in the Software.

Free and open source components

10.2. Some parts of the Software may be licensed under a free and open source license, the terms of which are provided as an annexure to this agreement. Nothing in this agreement restricts your rights under those licenses with respect to those components to which such a license applies.

### Enforcement

10.3. The Company's third party suppliers may protect their rights in the event of any violation of this License Agreement as if such suppliers were parties to this License Agreement.

Patent

10.4. No license is given to you under any patent or patent application of Company.

## 11. No Disassembly, Decompilation or Decryption

No disassembly or decryption

11.1. To the extent permitted by law, you must not disassemble or decompile the Software without the Company's prior written consent.

Company to be informed of disassembly or decompilation

11.2. Where you are permitted by law to disassemble, decompile, or otherwise revert the binary form of the Software to source code by any means, you must provide the Company with reasonably detailed information regarding any disassembly or decompilation.

Decryption prohibited

11.3. You must not decrypt the Software unless decryption is an essential step in the authorized use of the Software.

Use of source code

11.4. If you have obtained a source code version of this program, you acknowledge and agree that:

- 11.4.1. source code is provided exclusively as an educational service;
- 11.4.2. the Company provides no guarantee as to the integrity of the source code after the source code has left the Company's control; and
- 11.4.3. all responsibility for all use of source code is yours alone and that Company expressly excludes any responsibility or liability for any use of source code by you.

## 12. No Warranties

#### WARRANTIES EXCLUDED

- 12.1. TO THE MAXIMUM EXTENT PERMITTED BY APPLICABLE LAW, THE COMPANY EXPRESSLY:
  - 12.1.1. DISCLAIMS ANY WARRANTY FOR THE SOFTWARE;
  - 12.1.2. PROVIDES THE SOFTWARE AND ANY RELATED DOCUMENTATION "AS IS" WITHOUT WARRANTY OF ANY KIND, EITHER EXPRESS OR IMPLIED, INCLUDING WITHOUT LIMITATION, THE IMPLIED WARRANTIES OF:
  - 12.1.3. MERCHANTABILITY;
  - 12.1.4. FITNESS FOR A PARTICULAR PURPOSE;
  - 12.1.5. THE WARRANTY OF NONINFRINGEMENT OF THIRD PARTY PROPRIETARY RIGHTS; AND
  - 12.1.6. DOES NOT WARRANT THAT THE SOFTWARE WILL BE ERROR FREE, COMPLETE OR CORRECT.

#### RISK

12.2. FOR THE ABSENCE OF DOUBT, THE ENTIRE RISK ARISING OUT OF USE OR PERFORMANCE OF THE SOFTWARE REMAINS WITH YOU.

### WARRANTIES AT LAW

12.3. WHERE A WARRANTY OR GUARANTEE IS IMPLIED INTO THIS AGREEMENT BY LAW, SUCH WARRANTY OR GUARANTEE IS IMPLIED TO THE MINIMUM EXTENT NECESSARY TO GIVE EFFECT TO THAT LAW.

## 13. No Liability for Damages

#### LIMITATION OF LIABILITY

13.1. TO THE MAXIMUM EXTENT PERMITTED BY APPLICABLE LAW, NEITHER THE COMPANY NOR ITS OFFICERS, EMPLOYEES, CONTRACTORS, AGENTS OR SUPPLIERS SHALL BE LIABLE FOR ANY INCIDENTAL, SPECIAL OR CONSEQUENTIAL DAMAGES WHATSOEVER (INCLUDING WITHOUT LIMITATION, DAMAGES FOR LOSS OF BUSINESS PROFIT, BUSINESS INTERRUPTION, LOSS OF BUSINESS INFORMATION, OR ANY OTHER PECUNIARY LOSS) ARISING OUT OF OR RELATING TO THE USE OR INABILITY TO USE THIS SOFTWARE, EVEN IF COMPANY HAS BEEN ADVISED OF THE POSSIBILITY OF SUCH DAMAGES.

#### MAXIMUM LIABILITY OF COMPANY

13.2. THE COMPANY'S LIABILITY UNDER THIS AGREEMENT SHALL NOT EXCEED LICENSE FEES, IF ANY, PAID BY YOU DIRECTLY TO THE COMPANY FOR USE OF THE SOFTWARE

OR ANY LICENSE FEE RECEIVED BY THE COMPANY FOR THE USE OF THE SOFTWARE IF PURCHASED THROUGH AN AUTHORIZED THIRD PARTY.

### 14. Customer Remedies

14.1. YOUR EXCLUSIVE REMEDY (INCLUDING FOR WARRANTIES IMPLIED UNDER THE COMPETITION AND CONSUMER ACT 2010 (CTH)) SHALL BE, AT COMPANY OPTION, REPLACEMENT OF THE SOFTWARE OR REFUND OF PART OR ALL OF THE LICENSE FEE, IF ANY, PAID BY YOU TO THE COMPANY OR THE COMPANY'S AUTHORISED AGENT OR RESELLER FOR THE SOFTWARE.

### 15. Maintenance

15.1. THE COMPANY UNDERTAKES NO OBLIGATION TO MAINTAIN ANY PORTION OF THE SOFTWARE.

### 16. Indemnification

- 16.1. You agree to hold harmless, indemnify and defend the Company, its officers, employees, contractors, agents and suppliers against any loss (including consequential loss), damage, fine, or expense (including legal fees on an indemnity basis) arising out of or related to any act or omission of you, your officers, employees, contractors, or agents including, but not limited to:
  - 16.1.1. breach of this agreement or any other use or misuse of the Software contrary to the Company's proprietary rights;
  - 16.1.2. breach of any applicable law in any relevant jurisdiction; or
  - 16.1.3. infringement of third party intellectual property rights.

### 17. Term and Termination

**Term** 

17.1. This Agreement shall continue until terminated as provided herein.

Termination for breach

17.2. The Company may terminate your license immediately without notice to you for your failure to comply with any of the terms set forth in this Agreement.

Events on termination

- 17.3. Upon termination, you must immediately:
  - 17.3.1. destroy the Software, together with all copies, adaptations and merged portions thereof in any form; and
  - 17.3.2. pay all accrued charges or fees.

## 18. Upgrades

Eligibility

18.1. If the Software is labelled as an upgrade, you must be properly licensed to use a product identified by the Company as being eligible for the upgrade. A Software labelled as an upgrade replaces and/or supplements the product that formed the basis for your eligibility for the upgrade.

Agreement applies to upgrades

18.2. For the absence of doubt, all upgrades to the Software from time to time are subject to the thencurrent terms of this Agreement and you may use the resulting upgraded product only in accordance with the terms of this Agreement.

Single product packages

18.3. If the Software is an upgrade of a component of a package of software programs that you licensed as a single product, the Software may be used and transferred only as part of that single product package and may not be separated for use on more than one computer.

## 19. Assignment and non-assignment

Single Licence

19.1. If you are an individual and this Agreement is for a single license, then this license is personal to you but you may assign your rights under this Agreement to a third party who agrees in writing to be bound to this Agreement prior to the assignment and provided that you transfer all copies of the Software, registration keys and/or codes, and related documentation to the third party and destroy any copies not transferred.

Multi-User Licence

19.2. If:

- 19.2.1. you are an individual and this Agreement is for a multiuser license; or
- 19.2.2. you are a corporate entity,

you may not assign your rights under this Agreement without the prior written permission of the Company.

Merger

- 19.3. If you are a corporate entity that merges with or is acquired by another corporate entity, then your rights under this Agreement shall be deemed to be temporarily assigned to the resulting entity of that merge or acquisition provided that you supply the Company with written notice not later than the date on which any public announcement of that merger or acquisition is made.
- 19.4. Upon receipt of written notice, the Company shall have thirty (30) days to either accept or reject the assignment of rights.

## 20. Export Requirements

20.1. You may not export or re-export the Software or any copy or adaptation in violation of any applicable laws or regulations.

27.18. 18. Upgrades

## 21. U.S. Government Restricted Rights

21.1. The Software and any accompanying documentation have been developed entirely at private expense. They are delivered and licensed as "commercial computer software." If this Software is acquired under the terms of a DOD or civilian agency contract, use, reproduction or disclosure of the Software by the Government is subject to the restrictions set forth in this License Agreement in accordance with 48 C.F.R. 227.7202 or 48 C.F.R. 12.212, respectively.

## 22. No Partnership

22.1. The Company shall not become or be deemed a partner or a joint venturer with you by reason of the provisions of this license. You are not authorized to take any action on behalf of the Company or to commit the Company in any way.

## 23. Governing Law and Forum

Action by you

- 23.1. You acknowledge and agree that in the event that you bring any legal action or claim against the Company under this Agreement or otherwise in relation to the Software:
  - 23.1.1. you must enter into mediation with the Company prior to commencing any legal action against the Company, with such mediation to be:
  - 23.1.2. in Melbourne, Victoria;
  - 23.1.3. conducted by a mediator appointed by the Chairman of LEADR or the Chairman's nominee; and
  - 23.1.4. conducted within thirty (30) days of you giving the Company notice of the dispute,
  - and the costs of the mediation must be born equally by the parties; and
  - 23.1.5. this License Agreement shall be governed and construed in accordance with the laws of the State of Victoria, Australia, and you submit to the exclusive jurisdiction and forum of the courts of in Melbourne, Victoria, and courts competent to hear appeals from those courts.

Action by Company

23.2. In the event that you breach this Agreement or indicate your intention to breach this Agreement in any manner that violates or may violate the Company's intellectual property rights or may cause continuing or irreparable harm to the Company, the Company may seek relief in any court of competent jurisdiction and you submit to the non-exclusive jurisdiction and venue of such court as the Company may determine from time to time.

## 24. Entire Agreement

24.1. Unless otherwise expressly agreed in writing, this License Agreement constitutes the sole and exclusive agreement between you and Company with regard to the Software, and supersedes all prior agreements, whether oral or written, and other communications between the parties relating to the subject matter set forth herein.

## 25. No Waiver

25.1. The failure of either party hereto to enforce its rights with respect to a breach hereunder will not constitute a waiver of the right to enforce its rights with respect to the same or any other breach.

## 26. Severability

26.1. If any part of this Agreement is found to be invalid or unenforceable, that part of the Agreement is severed and the remainder of the Agreement continues in force.

### 27. Notices

Notices from the Company

- 27.1. The Company may give notice by means of:
  - 27.1.1. a general notice on the Company website;
  - 27.1.2. electronic mail to your email address on record with the Company; or
  - 27.1.3. by written communication sent by first class mail or prepaid post to your address on record,

and such notice will be deemed to have been given upon the expiration of:

- 27.1.4. 48 hours after mailing or posting (if sent by first class mail or prepaid post);
- 27.1.5. 12 hours after sending (if sent by email).

Notices from you

27.2. You may give notice to Company at any time by means of letter delivered by nationally recognized overnight delivery service or first class postage prepaid mail to Company's addresses on its website, and such notice will be deemed to have been given on the day it is received by the Company or, if that day is a Saturday, Sunday or public holiday in Melbourne, Victoria, at 9.00am on the next eligible day.

Language

27.3. All notices must be in English.

## 28. Amendments

- 28.1. The Company may amend this License Agreement at any time or from time to time by notifying you as aforesaid.
- 28.2. Your continued use of the Software after any such notification shall constitute acceptance of any such amendment.
- 28.3. You acknowledge and agree that it is your responsibility to review the Agreement from time to time and accept any such changes or, if you do not accept the Agreement as amended, to immediately cease using the Software in accordance with this Agreement.

27.25. 25. No Waiver 83

### 29. Contacts

29.1. If you have any questions regarding this License Agreement or if you wish to request any information from Company, please contact the firm at the email address below. All correspondence must be in English.

Email: daniel@mcquilleninteractive.com Copyright © 2009-2017McQuillen Interactive Pty. Ltd. All rights reserved.

## **EXHIBIT A: Open Source Components**

Simple Diagrams uses portions the following open source libraries in the application code. The license for each library is listed, as is a link to the full text of the license (except for The Apache 2.0 License, which is included below).

- 1. Apache Flex
- The outstanding community that makes it all happen. Apache Flex people, thank you!
- Apache Flex is licensed under the Apache License, Version 2.0: http://www.apache.org/licenses/LICENSE-2.0
- The Apache Licence, Version 2.0, included below
- 2. as3csslib
- Awesome library that helps us parse SVGs
- Google code page: https://code.google.com/archive/p/as3csslib/
- as3csslib is licensed under the Apache License, Version 2.0: http://www.apache.org/licenses/LICENSE-2.0
- 3. SWIZ Framework
- SWIZ information can be found here: http://code.google.com/p/swizframework/
- SWIZ is licensed under the Apache License, Version 2.0: http://www.apache.org/licenses/LICENSE-2.0
- The Apache Licence, Version 2.0, included below
- 4. FZIP Library
- FZIP information can be found here: http://codeazur.com.br/lab/fzip/
- FZIP is licensed under OSI the zlib/libpng License, the full text of which is located here: http://www.opensource.org/licenses/zlib-license.php
- 5. Portions of the GraphicsUtils.as class by Chris Callendar
- Complete source code is posted here: http://flexdevtips.blogspot.com/2010/01/drawing-dashed-lines-and-cubic-curves.html
- Code is licensed under Creative Commons Attribution 2.5 License (CC By 2.5), the full text of which is located here: http://creativecommons.org/licenses/by/2.5/ca/
- 6. SubtlePatterns images
- Some SubtlePattern images are used in the "SubtlePatterns" background library that is provided as a default library
- Images are available via Atle Mo's SubtlePatterns website http://www.subtlepatterns.com
- Images are provided by SubtlePatterns under Creative Commons Attribution 3.0 Unported (no attribution required), the full text of which is located here: http://creativecommons.org/licenses/by/3.0/
- 7. AlivePDF library

- AlivePDF is licensed under The MIT License, the full text of which is located here: http://opensource.org/licenses/mit-license.php
- More information about AlivePDF is located here: https://code.google.com/p/alivepdf/
- 8. FlexXB
- Portions of the FlexXB library are used to help with serialization and deserialization tasks
- FlexXB is licensed under The Apache License, Version 2.0, which is included below
- More information about FlexXB is located here: https://code.google.com/p/flexxb/
- 9. ASCommons
- SimpleDiagrams uses the TypeCache library
- More information about ASCommons is located here: http://www.as3commons.org/
- ASCommons is licensed under The Apache License, Version 2.0, which is included below
- 10. AS3SVGRenderer
  - Awesome SVG renderer by the talented Lucas Lorentz: https://github.com/lucaslorentz/AS3SVGRenderer
  - AS3SVGRenderer is licensed under the MIT License: http://opensource.org/licenses/mit-license.php

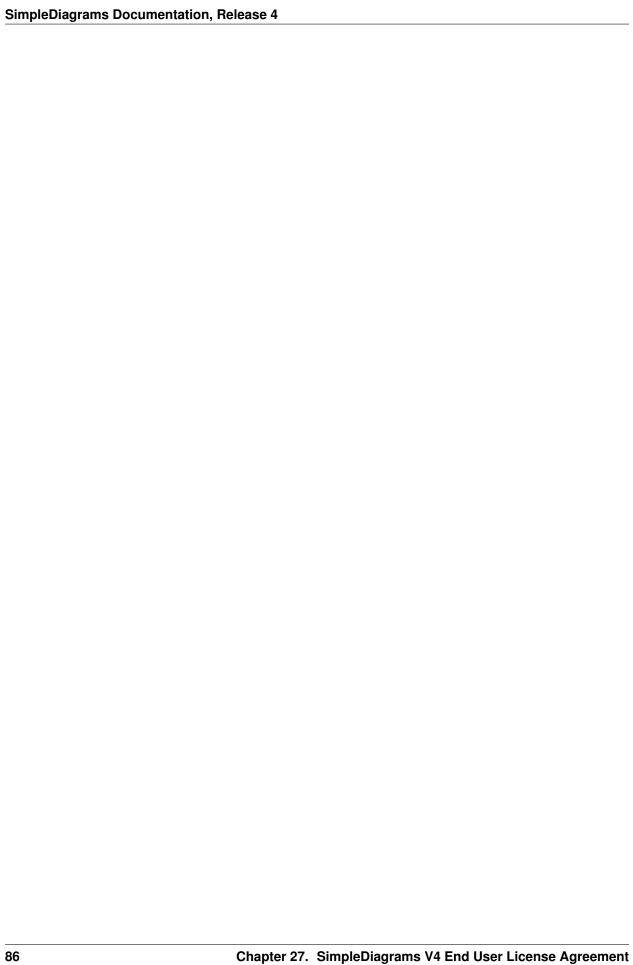

## **Apache License**

Version 2.0, January 2004 http://www.apache.org/licenses/

### TERMS AND CONDITIONS FOR USE, REPRODUCTION, AND DISTRIBUTION

#### Definitions.

"License" shall mean the terms and conditions for use, reproduction, and distribution as defined by Sections 1 through 9 of this document.

"Licensor" shall mean the copyright owner or entity authorized by the copyright owner that is granting the License.

"Legal Entity" shall mean the union of the acting entity and all other entities that control, are controlled by, or are under common control with that entity. For the purposes of this definition, "control" means (i) the power, direct or indirect, to cause the direction or management of such entity, whether by contract or otherwise, or (ii) ownership of fifty percent (50%) or more of the outstanding shares, or (iii) beneficial ownership of such entity.

"You" (or "Your") shall mean an individual or Legal Entity exercising permissions granted by this License.

"Source" form shall mean the preferred form for making modifications, including but not limited to software source code, documentation source, and configuration files.

"Object" form shall mean any form resulting from mechanical transformation or translation of a Source form, including but not limited to compiled object code, generated documentation, and conversions to other media types.

"Work" shall mean the work of authorship, whether in Source or Object form, made available under the License, as indicated by a copyright notice that is included in or attached to the work (an example is provided in the Appendix below).

"Derivative Works" shall mean any work, whether in Source or Object form, that is based on (or derived from) the Work and for which the editorial revisions, annotations, elaborations, or other modifications represent, as a whole, an original work of authorship. For the purposes of this License, Derivative Works shall not include works that remain separable from, or merely link (or bind by name) to the interfaces of, the Work and Derivative Works thereof.

"Contribution" shall mean any work of authorship, including the original version of the Work and any modifications or additions to that Work or Derivative Works thereof, that is intentionally submitted to Licensor for inclusion in the Work by the copyright owner or by an individual or Legal Entity authorized to submit on behalf of the copyright owner. For the purposes of this definition, "submitted" means any form of electronic, verbal, or written communication sent to the Licensor or its representatives, including but not limited to communication on electronic mailing lists, source code control systems, and issue tracking systems that are managed by, or on behalf of, the Licensor for the purpose of discussing and improving the Work, but excluding communication that is conspicuously marked or otherwise designated in writing by the copyright owner as "Not a Contribution."

"Contributor" shall mean Licensor and any individual or Legal Entity on behalf of whom a Contribution has been received by Licensor and subsequently incorporated within the Work.

- 2. Grant of Copyright License. Subject to the terms and conditions of this License, each Contributor hereby grants to You a perpetual, worldwide, non-exclusive, no-charge, royalty-free, irrevocable copyright license to reproduce, prepare Derivative Works of, publicly display, publicly perform, sublicense, and distribute the Work and such Derivative Works in Source or Object form.
- 3. Grant of Patent License. Subject to the terms and conditions of this License, each Contributor hereby grants to You a perpetual, worldwide, non-exclusive, no-charge, royalty-free, irrevocable (except as stated in this section) patent license to make, have made, use, offer to sell, sell, import, and otherwise transfer the Work, where such license applies only to those patent claims licensable by such Contributor that are necessarily infringed by their Contribution(s) alone or by combination of their Contribution(s) with the Work to which such Contribution(s) was submitted. If You institute patent litigation against any entity (including a cross-claim or counterclaim in a lawsuit) alleging that the Work or a Contribution incorporated within the Work constitutes direct or contributory patent infringement, then any patent licenses granted to You under this License for that Work shall terminate as of the date such litigation is filed.
- 4. Redistribution. You may reproduce and distribute copies of the Work or Derivative Works thereof in any medium, with or without modifications, and in Source or Object form, provided that You meet the following conditions:
- 1. You must give any other recipients of the Work or Derivative Works a copy of this License; and
- 2. You must cause any modified files to carry prominent notices stating that You changed the files; and
- 3. You must retain, in the Source form of any Derivative Works that You distribute, all copyright, patent, trademark, and attribution notices from the Source form of the Work, excluding those notices that do not pertain to any part of the Derivative Works; and
- 4. If the Work includes a "NOTICE" text file as part of its distribution, then any Derivative Works that You distribute must include a readable copy of the attribution notices contained within such NOTICE file, excluding those notices that do not pertain to any part of the Derivative Works, in at least one of the following places: within a NOTICE text file distributed as part of the Derivative Works; within the Source form or documentation, if provided along with the Derivative Works; or, within a display generated by the Derivative Works, if and wherever such third-party notices normally appear. The contents of the NOTICE file are for informational purposes only and do not modify the License. You may add Your own attribution notices within Derivative Works that You distribute, alongside or as an addendum to the NOTICE text from the Work, provided that such additional attribution notices cannot be construed as modifying the License.

You may add Your own copyright statement to Your modifications and may provide additional or different license terms and conditions for use, reproduction, or distribution of Your modifications, or for any such Derivative Works as a whole, provided Your use, reproduction, and distribution of the Work otherwise complies with the conditions stated in this License.

- 5. Submission of Contributions. Unless You explicitly state otherwise, any Contribution intentionally submitted for inclusion in the Work by You to the Licensor shall be under the terms and conditions of this License, without any additional terms or conditions. Notwithstanding the above, nothing herein shall supersede or modify the terms of any separate license agreement you may have executed with Licensor regarding such Contributions.
- 6. Trademarks. This License does not grant permission to use the trade names, trademarks, service marks, or product names of the Licensor, except as required for reasonable and customary use in describing the origin of the Work and reproducing the content of the NOTICE file.
- 7. Disclaimer of Warranty. Unless required by applicable law or agreed to in writing, Licensor provides the Work (and each Contributor provides its Contributions) on an "AS IS" BASIS, WITHOUT WARRANTIES OR CONDITIONS OF ANY KIND, either express or implied, including, without limitation, any warranties or conditions of TITLE, NON-INFRINGEMENT, MERCHANTABILITY, or FITNESS FOR A PARTICULAR PURPOSE. You are solely responsible for determining the appropriateness of using or redistributing the Work and assume any risks associated with Your exercise of permissions under this License.
- 8. Limitation of Liability. In no event and under no legal theory, whether in tort (including negligence), contract,

- or otherwise, unless required by applicable law (such as deliberate and grossly negligent acts) or agreed to in writing, shall any Contributor be liable to You for damages, including any direct, indirect, special, incidental, or consequential damages of any character arising as a result of this License or out of the use or inability to use the Work (including but not limited to damages for loss of goodwill, work stoppage, computer failure or malfunction, or any and all other commercial damages or losses), even if such Contributor has been advised of the possibility of such damages.
- 9. Accepting Warranty or Additional Liability. While redistributing the Work or Derivative Works thereof, You may choose to offer, and charge a fee for, acceptance of support, warranty, indemnity, or other liability obligations and/or rights consistent with this License. However, in accepting such obligations, You may act only on Your own behalf and on Your sole responsibility, not on behalf of any other Contributor, and only if You agree to indemnify, defend, and hold each Contributor harmless for any liability incurred by, or claims asserted against, such Contributor by reason of your accepting any such warranty or additional liability.

END OF APACHE LICENSE 2.0 TERMS AND CONDITIONS

## The zlib/libpng License:

Copyright (C) 2006 Claus Wahlers and Max Herkender

This software is provided 'as-is', without any express or implied warranty. In no event will the authors be held liable for any damages arising from the use of this software.

Permission is granted to anyone to use this software for any purpose, including commercial applications, and to alter it and redistribute it freely, subject to the following restrictions:

- 1. The origin of this software must not be misrepresented; you must not claim that you wrote the original software. If you use this software in a product, an acknowledgment in the product documentation would be appreciated but is not required.
- 2. Altered source versions must be plainly marked as such, and must not be misrepresented as being the original software.
- 3. This notice may not be removed or altered from any source distribution.

## CHAPTER 30

## Indices and tables

- genindex
- search